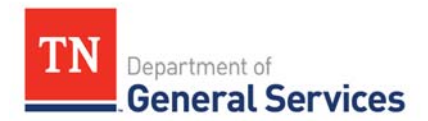

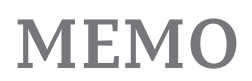

# **SWC# 616 Staple Groceries Contract Information and Usage Instructions**

**Contract Period:** Contracts begins July 1, 2019 through June 30, 2022 with 2 options for renewal through June 30, 2024.

**Summary/Background Information**: This contract is for food products and distribution to K-12 and other public agencies. This statewide contract is available to local governments.

**This contract is only to be utilized for the core 22 items and items that fall into the discounted food categories listed below. Nothing outside of that is to be purchased through this contract. Items such as small wares, cleaning items, paper & plastic products are covered under other statewide contracts and should be purchased through those contracts. Please contact the contract administrator if you have any questions.** 

**Please list your customer account number in the subject of all emails to the vendor.** 

# **Minimum Order Requirements**

For both suppliers the minimum order requirement is five hundred **(\$500.00)** Dollars

#### **Regions Serviced:**

Please see attachment below for which region your facility falls under to make sure you are using the appropriate contract. If your county falls into regions 1, 3, or 4 please follow instruction for Gordon Food Service (GFS). If your county falls into region 2 please follow instructions for Institutional Wholesale Co. (IWC). Please contact the contract administrator if you have any questions on the correct contract to use.

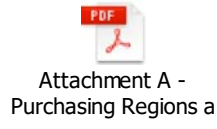

# **State Contact Information:**

# **Contract Administrator**

Caroline Ballinger Category Specialist Central Procurement Office (615) 770-5277 Caroline.C.Ballinger@tn.gov

> Central Procurement Office • Tennessee Tower, 3rd Floor 312 Rosa L. Parks Avenue, Nashville, TN 37243 Tel: 615-741-1035 • Fax: 615-741-0684 • tn.gov/generalservices/

# **Additional State Contact**

Josh Polk Category Specialist Central Procurement Office (615) 360-4460 Joshua.Polk@tn.gov

# **Gordon Food Service – Contract # 63159 – Regions 1, 3 & 4**

## **Contact Information for Gordon Food Service:**

Please see attached document for your location and who your main contact would be:

PDF ーム Tennessee Locations with GFS Contact Info

If your location is not shown, please contact the contract administrator to get set up.

#### **Vendor Contact Information:**

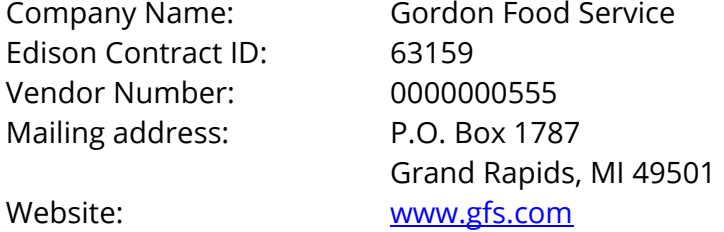

#### **Region 1, 3 & 4 Contact Information (Primary Contacts – Shepherdsville DC)**

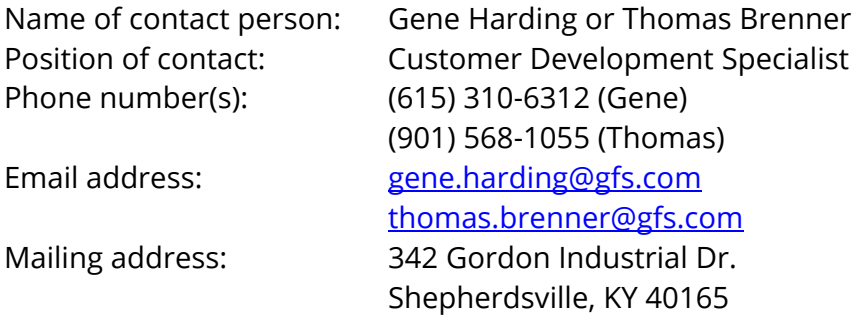

#### **Region 1, 3 & 4 Contact Info. (Primary Contact – Daily Operations for Gene & Thomas)**

Name of contact person: Autumn Bollman Position of contact: Inside Sales Rep Phone number(s): (800) 905-2088 Email address: autumn.bollman@gfs.com

# **Region 1, 3 & 4 Contact Information (Primary Contact – Douglasville DC)**

Name of contact person: Chris Ramsey Phone number(s): (865) 919-6017 Email address: chris.ramsey@gfs.com Mailing address: 1500 N. River Rd.

Position of contact: Customer Development Specialist Lithia Springs, GA 30122 (Douglasville)

## **Region 1, 3 & 4 Contact Info. (Primary Contact – Daily Operations for Chris Ramsey)**

Name of contact person: Darrin Schuler Position of contact: Inside Sales Rep Phone number(s): (877) 728-1055 Email address: darrin.schuler@gfs.com Mailing address: 1500 N. River Rd. Lithia Springs, GA 30122 (Douglasville)

#### **Region 1, 3 & 4 Contact Information (Last Resort)**

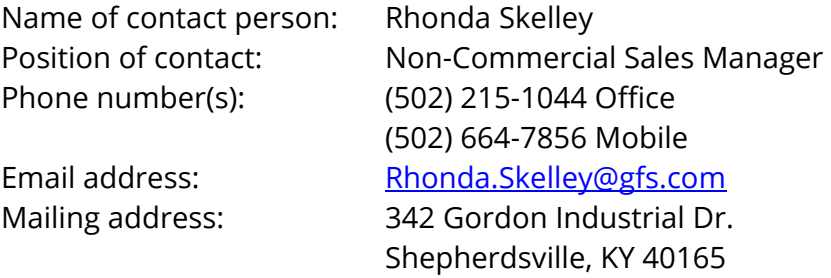

#### **Ordering information for Gordon Food Service (GFS)**

First Time Orders:

- **-** Contact the supplier to set up an account
- **-** Account set-up for the first order could take up to two weeks
- **-** Please provide facility information to get set up with an order and delivery date

#### How to guide for ordering:

If you place an order by emailing a copy of the Edison PO to GFS, include the customer account number in the subject line. (Please include the GFS customer account number in the subject line of all emails sent to GFS.) Also include contact information for the shipping location.

Alternatively, the attachment below is step by step instructions for ordering with GFS with their online ordering system.

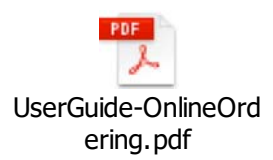

\*\*\* When you are done with your order hit the Review Order button. On the next screen left click on your mouse and it will give you the option to save it as an attachment. Click save as an attachment so that you can utilize that order guide to put your requisition into Edison.

**This contract is not set-up as a punch-out at this time. If you submit an order on the GFS Foods site, the order will go directly to Gordon Food Service without an Edison Requisition or PO!** 

# **Additional Option for ordering from Gordon Food Service (GFS)**

GFS does have three (3) store locations around middle Tennessee. They are retail stores that also serve their wholesale customers. If any of the State of TN locations purchased product at the store, they would pay the contracted price. This is an option for the facilities in a pinch. The stores are open until 9pm during the week and open on the weekends. GFS can provide agencies security cards; they must have their card scanned in order to bill product to their facility. The locations of the stores in the Nashville area are shown on the map below along with addresses, phone numbers and operating times for each store.

If you know that your agency would utilize these locations in case something came up and a quick purchase was needed, please contact the contract administrator in order to obtain a security card for your location so that you can receive the contracted price if you go to the store to purchase. This would not require a \$500 dollar minimum

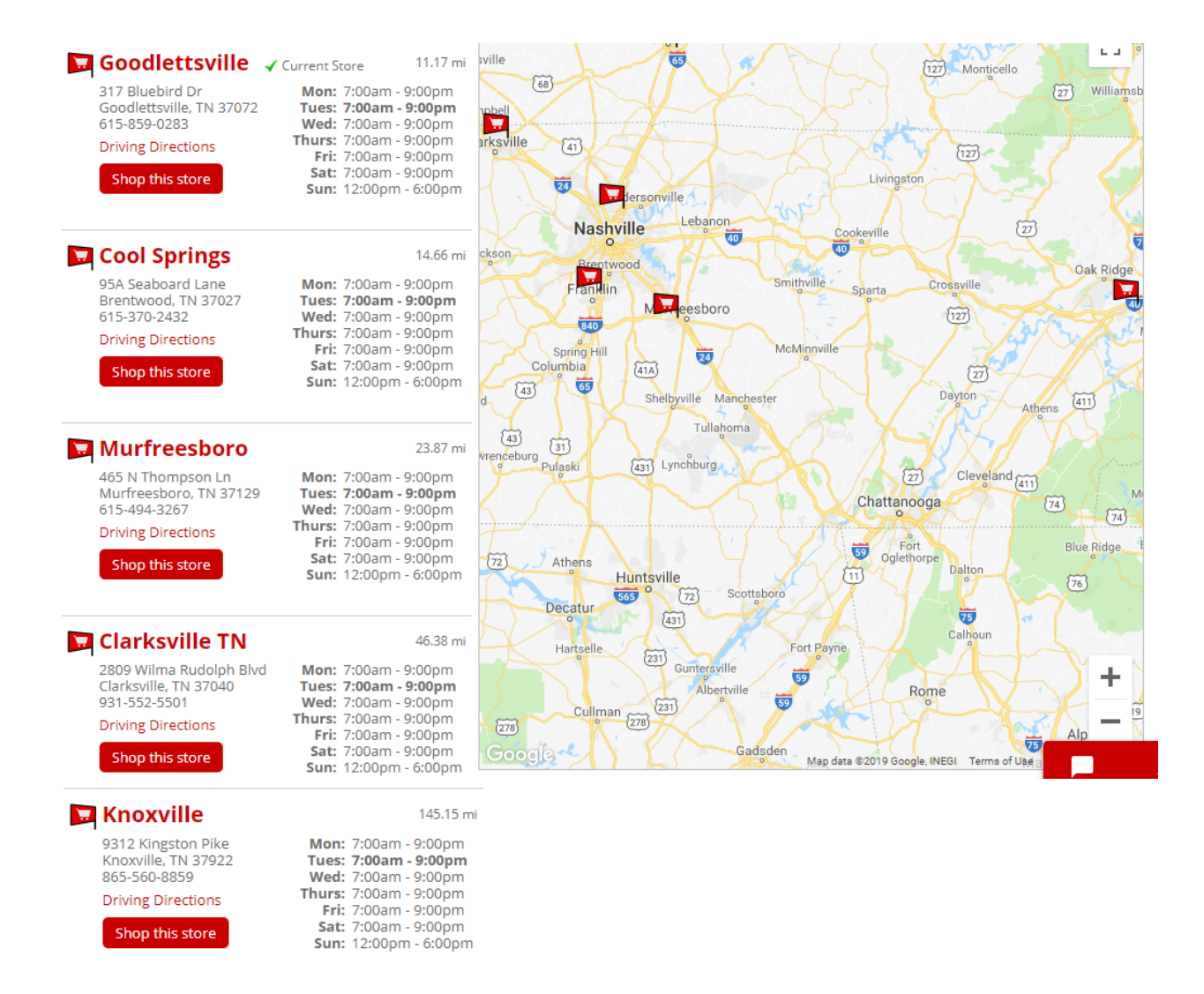

# **Institutional Wholesale Co. – Contract # 63148 – Region 2**

# **Contact Information for Institutional Wholesale Co.: Vendor Contact Information:**

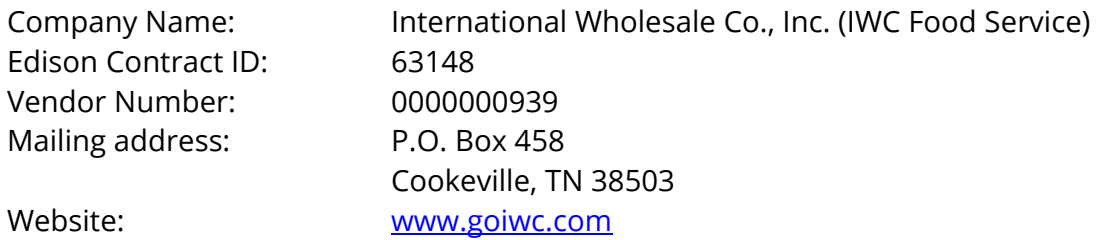

#### **Region 2 Contact Information**

Name of contact person: Denny Maynard or Alan Pitts

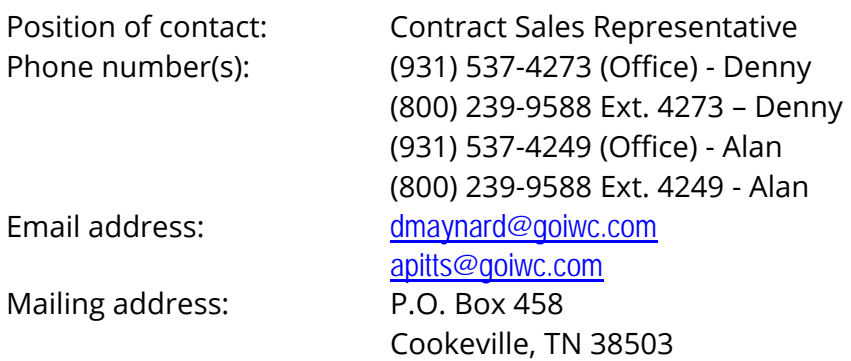

# **Region 2 Contact Information (Last Contact)**

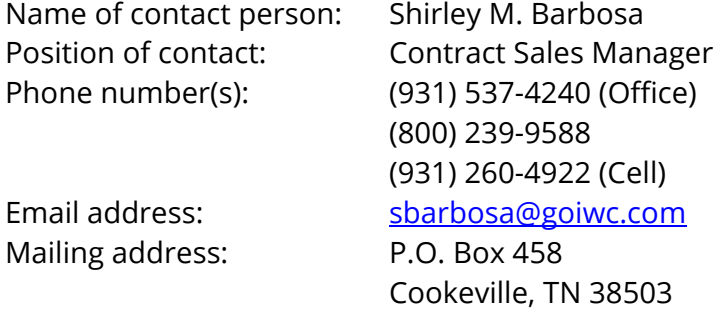

# **Ordering information for Institutional Wholesale (IWC)**

First Time Orders:

- **-** Contact the supplier to set up an account
- **-** Account set-up for the first order could take up to two weeks
- **-** Please provide facility information to get set up with an order and delivery date

## How to guide for ordering:

The first attachment is step by step instructions for logging in with IWC and then ordering instructions

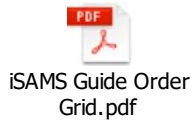

The second attachment shows you how to create an order guide to help make your future purchases quicker and easier.

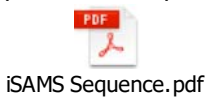

## **This contract is not set-up as a punch-out at this time. If you submit an order on the IWC website, the order will go directly to Institutional Wholesale Co. without an Edison Requisition or PO!**

When you are in the IWC ordering System, once you have started your order and saved it, before you actually complete it, you can go to the top of the page on the right side next to "Show Status" and select for the drop down "Open". This will provide an option to print or save a PDF version in order to create your requisition in Edison. It will provide you with the following:

- **-** Item Number
- **-** Description
- **-** Quantity
- **-** Price
- **-** Extended Price

Once you have created your order in Edison and gained approvals you can then put your order through on the IWC website for delivery. It is preferred that you include your PO number on your order before submitting to IWC.

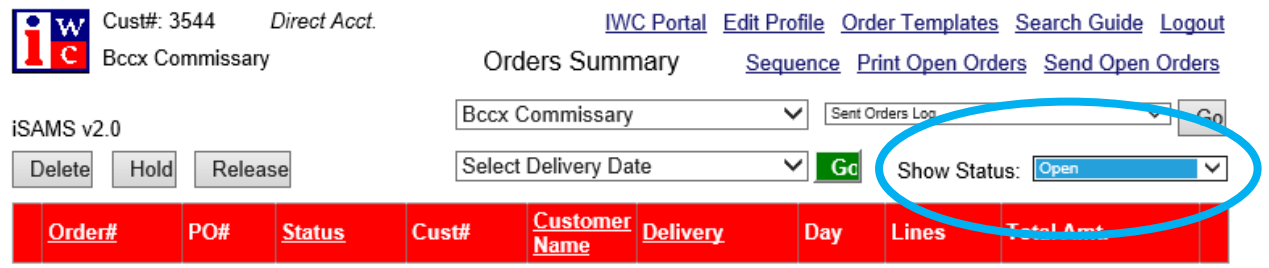

# **Discount information for both supplier catalog items**

Below are the categories covered in the catalog under contract. Please see Edison comments section in your respective contracts for discounts provided by your supplier for each category

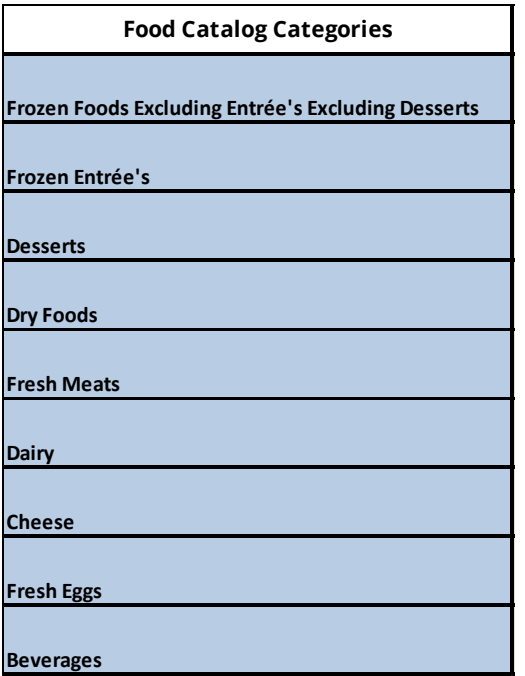

#### **Local Government Ordering:**

Local governments follow the same instructions for account set-up and ordering; local procedures will be used for submitting an order by email, fax, or directly through each suppliers' website.

# **Requisition and Purchase Order Generation:**

For information on how to create a requisition and/or purchase order please click on the "Agency Upgrade User Guide" link on the following page: http://tn.gov/generalservices/article/agency-reference-material.

#### **Billing and Payment Instructions:**

Please follow your agency specific rules for bill and payments.